bietet InDesign?

# Nummerierte Tickets erstellen

Welche Möglichkeiten der Autonummerierung

## Automatische Nummerierung

Seitennummern

## Zwei Nummern pro Ticket

Wollten Sie schon einmal möglichst rationell nummerierte Tickets für eine Veranstaltung erstellen, wobei die Zahl im Hauptbereich der Eintrittskarte mit der Zahl auf dem Abriss übereinstimmen muss?

Vielleicht haben Sie sich dann auch schon einmal gefragt, welches die beste Möglichkeit ist, die Nummern so einzurichten, dass sie automatisch weitergezählt werden.

InDesign bietet hier mehrere Lösungsansätze:

■ Wenn jede Seite nur ein einziges Ticket enthält, können Sie beispielsweise Seitennummern 1 für die Ticketnummerierung verwenden.

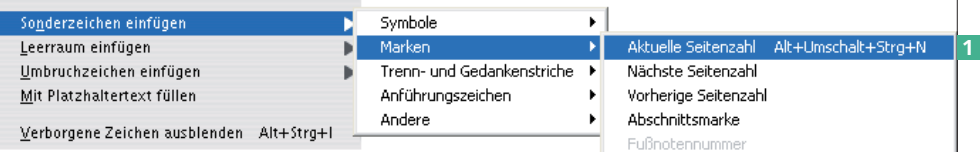

W Ein anderer Ansatz ist der Seriendruck mittels Datenzusammenführung. Allerdings müssen Sie hier zuerst eine Datenquelle mit den Nummern erzeugen und diese dann in InDesign einlesen.

W Bei großen Auflagen wird häufig der Platz für die Nummerierung einfach freigelassen. Die Tickets werden in der Druckerei dann in mehreren Durchgängen gedruckt – für die Nummerierung wird ein spezieller Drucklauf auf einer speziellen Druckmaschine gefahren.

Bei vielen Digitaldruck-Workflows ist diese Vorgehensweise jedoch nicht möglich. Ebenfalls nicht möglich ist sie, wenn die Nummern sehr klein sind.

W Die hier gezeigte Lösung eignet sich gut, wenn Sie mehrere Tickets auf einer Seite anordnen möchten, und besonders, wenn Sie preiswerte, einfache Tickets für eine kleinere Veranstaltung erzeugen möchten. Mehrere Tickets pro Seite

#### Listentyp definieren

#### CD-ROM

Die Beispieldateien finden Sie auf der CD-ROM im Ordner »Arbeitsdateien\ Praxisloesungen\Typografie\Tickets«.

# Wie definiere ich einen eigenen Listentyp?

Abb. 1 Der Befehl SCHRIFT  $\rightarrow$  SONDER-

 $Z$ FICHEN EINFÜGEN  $\rightarrow$  Marken  $\rightarrow$  Aktuelle SEITENZAHL ist gut geeignet, wenn sich auf einer Seite nur ein einziges Ticket befindet.

#### Datenzusammenführung

## Nummerierung in der Druckerei

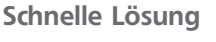